## **1 版本檢查**

Workbench 和 Runtime 版本有搭配的規則:

- **Workbench 11.0** 搭配的版本為 **Runtime Ver. 2.xx (出廠預設)**
- Workbench *1.08* 搭配的版本為 Runtime *Ver. 1.x***x**

檢查方法如下:

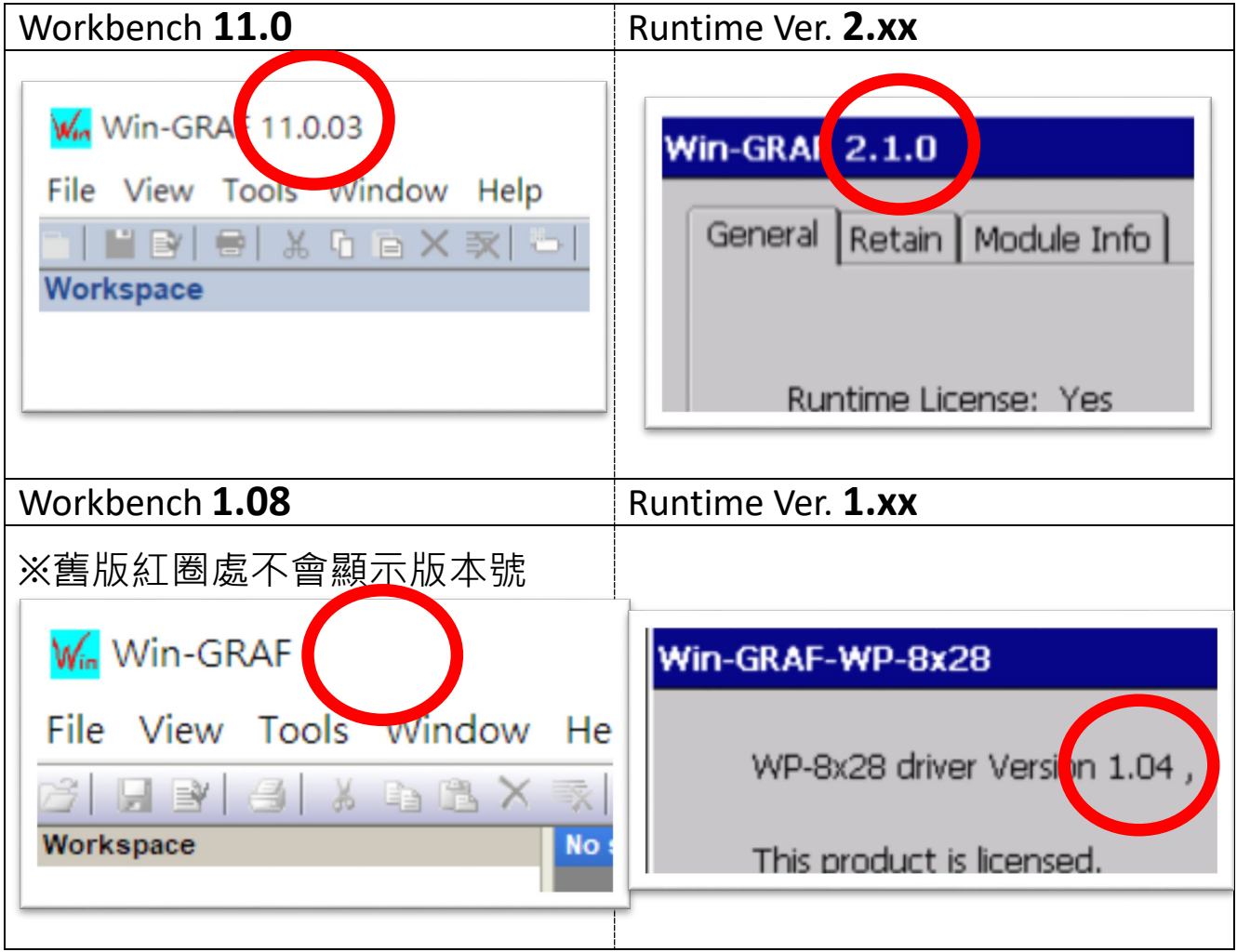

注意:出貨的 *Win-GRAF Runtime* 必須搭配 *Win-GRAF Workbench V11* 版 *(*或以上*)*。

## **2 下載新版的 Win-GRAF Workbench V11**

輸入『**win-graf**』在泓格首頁的關鍵字搜尋框裡。找到『軟體下 載』頁籤並且點選下載 Win-GRAF Workbench 最新安裝版本。

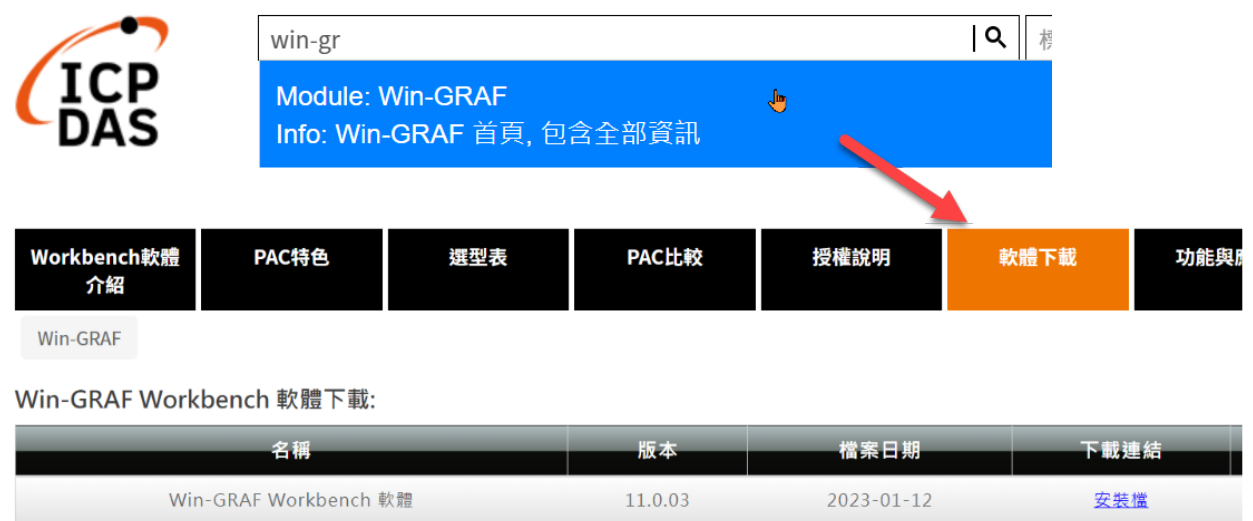

## **3 回復舊版 Win-GRAF Runtime (1.xx)**

Win-GRAF runtime (2.xx) 不完全支援由 Win-GRAF Workbench 1.08 版編 譯的檔案,且目前並沒有進行相容性的開發計畫。如需回復舊版軟 體,請自行下載並復原 PAC 的 **Win-GRAF runtime 1.xx** 的版本。

回復至舊版方式如下:

**1)** 將步驟 5 的頁籤往下卷到底並點擊『舊版 Workbench 軟體與驅動程 式下載』開啟表格。

**2)** 點選『驅動程式』,複製舊版 **Win-GRAF\_Installer\_Old.Zip** 到隨身 碟或者 micro SD 卡內,並解壓縮。

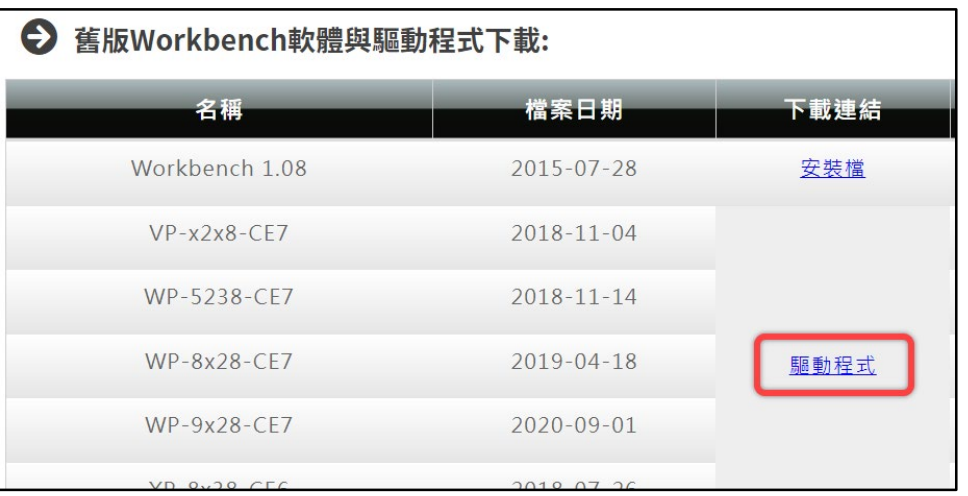

**3)** 安裝 Runtime

在 PAC 上的隨身碟或 micro SD 找到" Win-GRAF Installer Old"目錄,

如下方截圖所示:

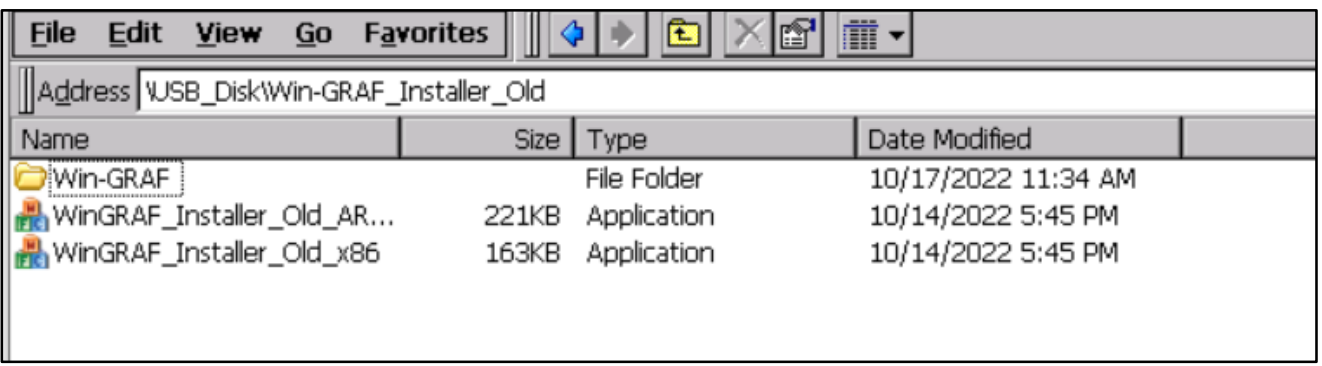

此處因應不同的 CPU 故需選擇不同的執行檔:

- **XP-8x28-CE6** 系列:請選擇 "WinGRAF\_Installer\_Old\_**x86**.exe"
- **WP-9xx8-CE7**、**WP-8x28-CE7**、**WP-5238-CE7**、**VP-x2x8-CE7** 系列 型號:請選擇 "WinGRAF\_Installer\_Old\_**ARM**v4I.exe"

更新成功後,需重新啟動 PAC。

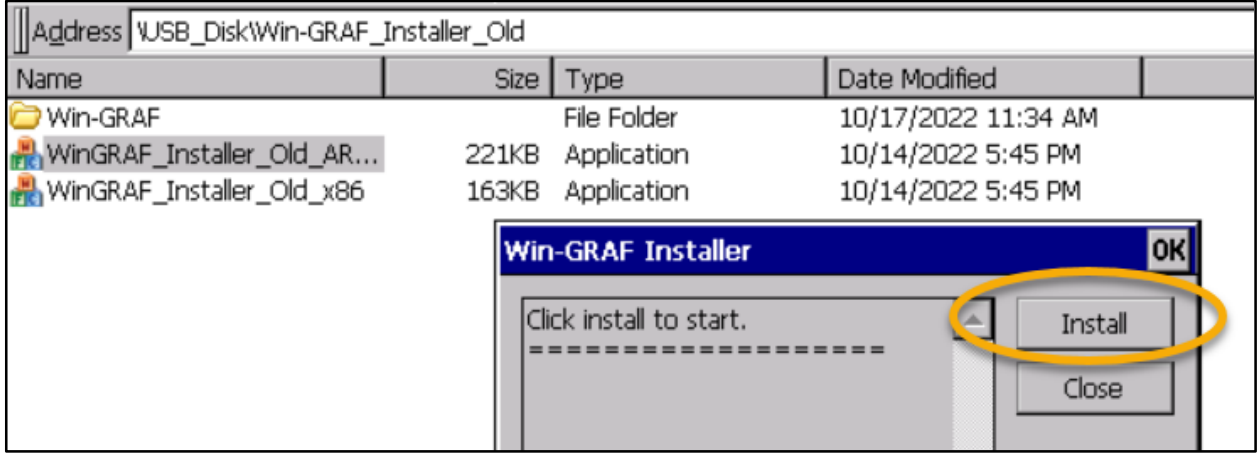